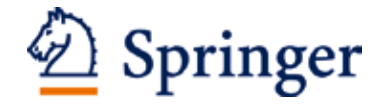

# **springer.com**

# **Springer eBook MARC Records Implementation Guide**

## **Why load Springer eBook MARC records?**

Eibraries using MARC records find their Springer eBook usage may be boosted by as much as 50%.

MARC

RECORDS

## **How to implement Spring MARC records in your catalog**

This document provides an overview and guide for library technical staff who will be involved in loading MARC records for Springer eBook Packages. Users are encouraged to communicate questions to marc@springer.com.

## **Table of Contents**

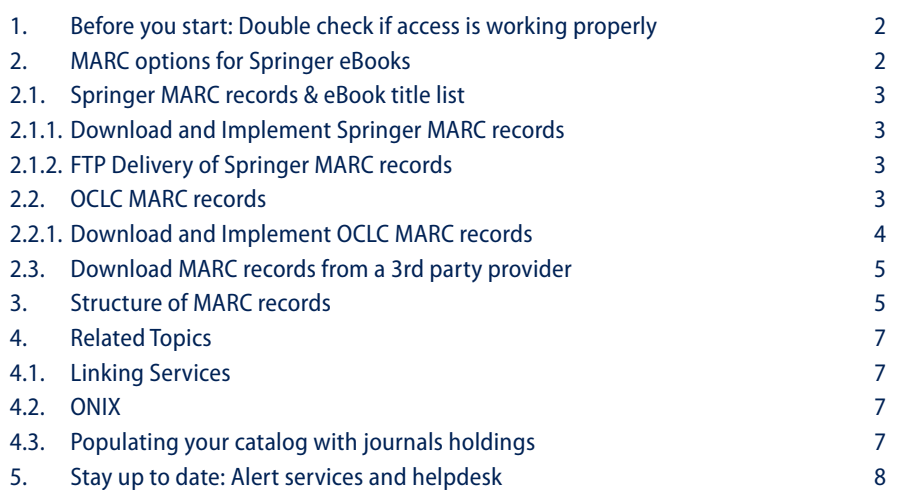

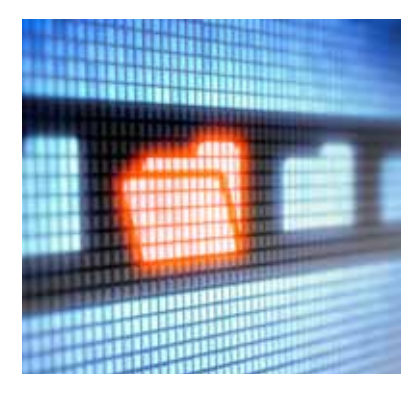

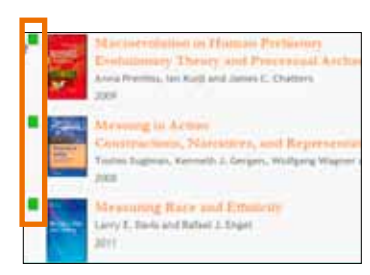

Fig. 1

**Visit springer.com/marc. There you will find the links to the Springer MARC records download tool and the OCLC collection sets**

## **1. Before you start: Double check if access is working properly**

The first essential step is to make sure your eBook access is working correctly. This is a necessary precursor to having the complete and correct set of MARC records available for your institution.

- 7 The implementation information described here assumes that your institution has a completed a purchased license and established access to your selected eBook packages. If you have not, are unsure about how to proceed, or are having trouble confirming your access, please follow these steps before trying to download your MARC records:
- 1. Make sure your Springer license has been signed
- 2. Make sure your invoice has been paid
- 3. Make sure your IP ranges have been communicated accurately to Springer
- 4. Make sure your technical staff are aware of exactly what content was purchased
- 5. Technical staff should be able to access springerlink.com and see green boxes (full access indicators) next to purchased eBooks (Fig. 1)
- $\blacktriangleright$  If access to full text is blocked for your purchased items (blank box indicators), check back immediately with your Springer Sales and Sales Support staff.

Green box = Full access to all full text content in the publication Half green = access to part of the full text content in the publication White box  $=$  No access to any full text content of the publication

## **2. MARC options for Springer eBooks**

Choose your provider. Providers of MARC records include:

- 1. Springer MARC records (free) these records are generated using Springer metadata and contain the most common fields one needs to load eBooks into the OPAC environment.
- 2. OCLC Collection Sets (free) Those institutions that require a more enhanced version of MARC records may obtain OCLC MARC Records from OCLC, free of charge.
- 3. 3rd party providers of MARC records

Whatever your source, testing a sample file is recommended before implementation; see section 3.2 for examples.

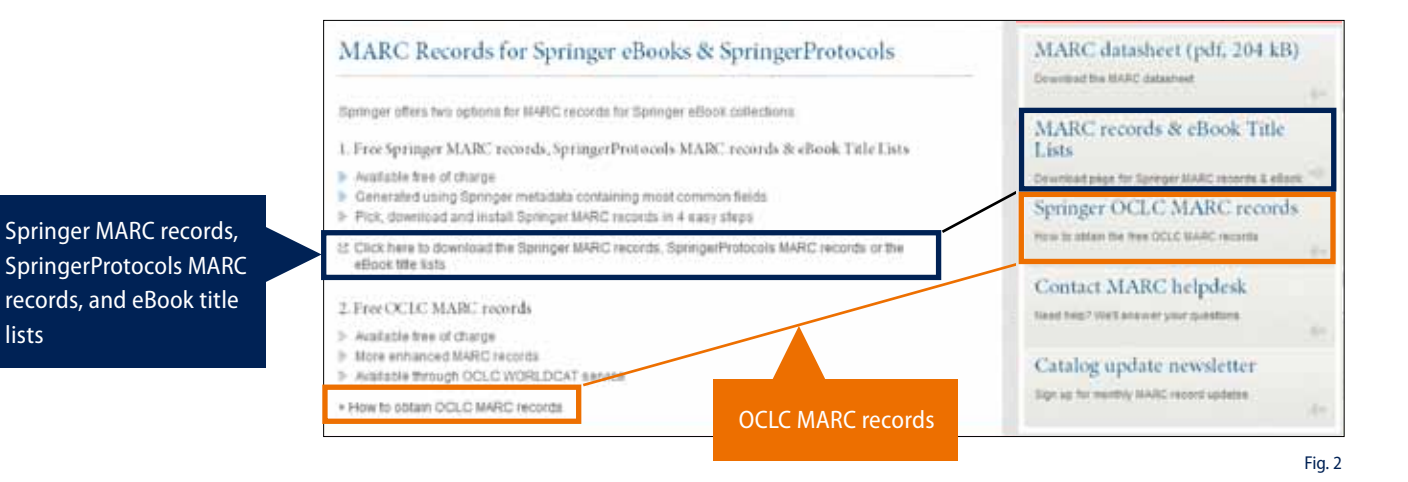

lists

## **2.1. Springer MARC records & eBook title list**

Springer MARC records are generated using Springer metadata and include the most common fields needed to populate a library's catalog. Updated monthly, Springer MARC records are available at springer.com/marc.

## **2.1.1. Download and Implement Springer MARC records**

In the screenshot (Fig. 2), from springer.com/marc, clicking the links marked in blue will open the "Springer MARC records & eBook title list Download Tool" in a new window. This tool also serves MARC records for the SpringerProtocols.

- $\blacktriangleright$  Bookmark the direct link to the download tool: http://www.springer.com/?referer=springer.com&SGWID=1-148802-3020-0-0.
- $\blacktriangleright$  The tool is updated automatically every month to include the latest records (Fig. 3). At the bottom of the page is a running tally of records based on selection criteria including language, discipline and copyright year:
- $\blacktriangleright$  If you like you can sign up to receive Catalog update newsletter email about monthly MARC records updates at springer.com/marc
- ▶ Follow us on twitter: @SpringerMARC

Detailed instructions on how to download a MARC file or title list:

- 1. Select the required subject collections (and/or SpringerProtocols) and languages
- 2. Identify the copyright years for which you would like to receive records
- 3. Include or exclude specific ISBNs (optional)
- 4. Choose your (Fig. 4):
	- a. Format: MARC21, MARCXML or eBook title list
	- b. Grouping (optional)
	- c. Record start date (optional)
- 5. Finally, click Download to start the creation of the file.

The Tool indicates how many records are included (Fig. 5).

- $\blacktriangleright$  The downloaded file has an .mrc extension by default. Change this to whatever extension is preferred by the MARC loader program that came with your library system.
- ► If you use a tool such as the freeware MARCedit utility to edit your MARC records before loading, change the file extension to that preferred by the editing software. (For example, MARCedit prefers .mrk file extension.)
- 7 Some libraries edit the 856 subfield u to include the prefix specific to their proxy server. This can typically be done across all records at once with a find and replace function.
- ▶ Once the records are edited to your library's preferences, they can be batch loaded using the MARC loader program associated with the library system.
- $\triangleright$  Consult your library system vendor if you need help with batch loading.
- ▶ Please refer to section 3.2 for an example of a Springer MARC record.

## **2.1.2. FTP Delivery of Springer MARC records**

If desired, a library can pick up MARC records from the Springer FTP, or arrange to have a monthly batch of records containing the library's eBook packages delivered to the library's FTP server. Please contact marc@springer.com to setup your delivery.

the matching records) MARC records loaded until 2011-11-01 jupdated mont

Fig. 3

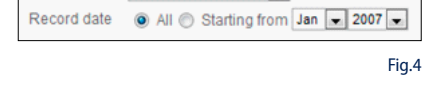

 $\overline{\phantom{0}}$ 

 $\overline{ }$ 

MARC21

None

Format

Grouping

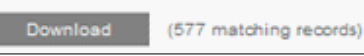

Fig. 5

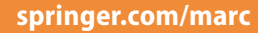

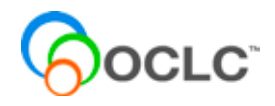

#### **2.2. OCLC MARC records**

OCLC MARC records for Springer eBook collections are available through OCLC's WorldCat Collection Sets service. OCLC alters the syntax of some values to make them AACR2 compliant, and enhances Springer MARC records by adding specific content as indicated below:

006: Additional Material Characteristics 020: ISBN-10 where available; additional to ISBN-13 035: OCLC System Control Number 037: Source of Acquisition 040: Cataloging Source 050: LoC Call Number 082: Dewey Decimal Classification Number 300: Extension (number of pages) 490: Series Statement 650 Library of Congress Subject Headings (where available) 655: Index Term of form/physical characteristics 830: Series Statement (added entry) 856: a link to a ToC (where available)

Interested libraries should contact their Regional Service Provider. A list of contacts can be found here: www.oclc.org/contacts/regional/

MARC Records for Springer eBooks can be easily identified on the OCLC website. Libraries also have the option of downloading the records themselves from WorldCat using lists of OCLC control numbers provided by Springer at springer.com/marc, and the batch processing capabilities of the OCLC Connexion client cataloging software.

**To learn more about options available through OCLC, please refer to www.oclc.org or www.oclc.org/worldcatsets** 

> ▶ For OCLC MARC records, start on the springer.com/marc page & click the button for Springer OCLC MARC records (indicated in orange in Figure 2). This will take you to the OCLC page for Collection Sets.

## **2.2.1. Download and Implement OCLC MARC records**

On the OCLC site (http://www.oclc.org/worldcatsets/default.htm) you will find links to see the available sets, and also information on ordering. If you have not had a relationship with OCLC in the past, you will need to register your institution and assign a technical contact.

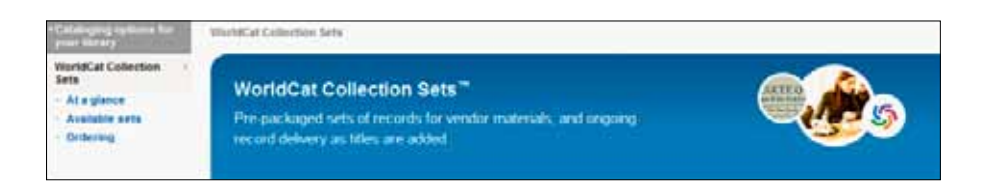

Once registered, sign up for the standing order service to be emailed when incremental MARC file updates are available. Alternately, some libraries prefer to have the monthly incremental MARC records file pushed from OCLC to their library. There is no cost to register, download collection sets, or sign up for standing order service. (Please remember to discontinue a standing order service if you stop purchasing Springer eBook packages.)

- $\triangleright$  Whether you pull the MARC records from the OCLC site, or have them pushed to you, it is recommended that you check downloaded OCLC collection sets to verify that they conform to cataloging practices at your library.
- 7 Some libraries may wish to add or delete fields, or adjust the URL in the 856 subfield u. This is covered in the OCLC registration.
- ▶ As with Springer's own MARC records, you may choose to edit records before loading with a tool like MARCedit.
- ▶ Once files have been edited as needed, load using your library system's batch MARC load program. Consult your library system vendor if you need help using this program.

#### **2.3. Download MARC records from a 3rd party provider**

MARC record sets for your Springer eBook packages are typically available from other intermediaries (e.g. Serials Solutions). Follow instructions from your intermediary for record sets associated with your

## **3. Structure of MARC records**

- 7 Springer's own MARC records are basic, without extensive subject headings and other meta data. Springer is actively involved in enriching these records. It is a good idea to check a sample to see if they meet the requirements of your library.
- ▶ OCLC Collection Set records are somewhat richer.
- $\blacktriangleright$  See examples on the next page.

**Structure of MARC records examples**

#### **Springer MARC record**

#### $=$  DR 01559nam a22004095i 4500

- =001 978-3-642-17743-9
- =003 Springer
- =005 20110406144011.0
- =007 cr\nn\008mamaa
- =008 110406s2011\\\\gw\|\\\\s\\\\||||\0|eng\d
- =020 \\\$a9783642177439\$9978-3-642-17743-9
- =024 7\\$a10.1007/978-3-642-17743-9\$2doi
- =100 1\\$aLinckels, Serge.
- =245 10\$aE-Librarian Service\$h[electronic resource] :\$bUser-Friendly Semantic Search in Digital Libraries /\$cby Serge Linckels, Christoph Meinel.
- =260 \\\$aBerlin, Heidelberg :\$bSpringer Berlin Heidelberg,\$c2011.
- =490 0\\$aX.media.publishing,\$x1612-1449
- =650 \0\$aComputer science.
- =650 \0\$aComputer Communication Networks.
- =650 \0\$aInformation systems.
- =650 \0\$aInformation storage and retrieval systems.
- =650 \0\$aMultimedia systems.
- =650 \0\$aTranslators (Computer programs).
- =650 14\$aComputer Science.
- =650 24\$aInformation Storage and Retrieval.
- =650 24\$aMultimedia Information Systems.
- =650 24\$aUser Interfaces and Human Computer Interaction.
- =650 24\$aInformation Systems and Communication Service.
- =650 24\$aLanguage Translation and Linguistics.
- =650 24\$aComputer Communication Networks.
- =700 1\\$aMeinel, Christoph.
- =710 2\\$aSpringerLink (Online service)
- =773 0\\$tSpringer eBooks
- =776 08\$iPrinted edition:\$z9783642177422
- =830 \0\$aX.media.publishing,\$x1612-1449
- =856 40\$uhttp://dx.doi.org/10.1007/978-3-642-17743-9
- =912 \\\$aZDB-2-SCS
- =950 \\\$aComputer Science (Springer-11645)

#### **OCLC Springer MARC record**

- LDR 01254cam 2200349Ka 4500
- 001 ocn747105204
- 003 OCoLC
- 005 20110930042740.0
- 006 m\\\\\\\\d\\\\\\\\
- 007 cr\cn|||||||||
- 008 110818s2011\\\\nyu\\\\\o\\\\\001\0\eng\d
- 040 \\\$aGW5XE\$beng\$cGW5XE\$dOCLCQ
- 020 \\\$a9781849961721 (electronic bk.)
- 020 \\\$a1849961727 (electronic bk.)
- 035 \\\$a(OCoLC)747105204
- 037 \\\$a978-1-84996-171-4\$bSpringer\$nhttp://www.springerlink.com
- 050 \4\$aTS183\$b.D54 2011
- 082 04\$a670\$223
- 049 \\\$aTEFA
- 245 00\$aDigital factory for human-oriented production systems\$h[electronic resource] :\$bthe integration of International research projects /\$cLuca Canetta, Claudia Redaelli, Myrna Flores, editors.
- 260 \\\$aLondon ;\$aNew York :\$bSpringer,\$cc2011.
- 300 \\\$a1 online resource (xiv, 309 p.)
- 500 \\\$aIncludes index.
- 650 \0\$aManufacturing processes\$xHuman factors.
- 650 \0\$aProduction management\$xData processing.
- 650 \0\$aHuman-machine systems\$xDesign.
- 655 \4\$aElectronic books.
- 700 1\\$aCanetta, Luca.
- 700 1\\$aRedaelli, Claudia.
- 700 1\\$aFlores, Myrna.
- 856 40\$3SpringerLink\$uhttp://dx.doi.org/10.1007/978-1-84996-172-1
- 994 \\\$aC0\$bTEF

## **4. Related Topics**

## **4.1. Linking Services**

 $\blacktriangleright$  It is always helpful to augment your catalog entries with services that report your library eBook holdings to Google, so your patrons who start their information searches on Google will find their way to eBooks in your collection.

For example, the SFX link resolver from Ex Libris can automatically report new eBook holdings to Google on a regular basis. But use whichever link resolver you prefer.

- 7 Springer cooperates with all major linking services, discovery services, indexes and intermediaries.
- $\blacktriangleright$  If your library obtains MARC records for bundled purchases from other third party providers, please ensure that the records downloaded correspond to the copyright year and subject matter of the packages you purchased from Springer.
- ▶ Some libraries obtain MARC records from intermediary service providers such as Serials Solutions with whom they have a pre-existing commercial relationship. Select records according to the packages you have purchased from Springer.

#### **4.2. ONIX**

Springer also services its partners with ONIX for Books, version 2.1. The ONIX for Books Product Information Message is the international standard for representing and communicating book industry product information in electronic form. ONIX files include such information as prices, texts, BIC, BISAC coding and even cover image links that can be extracted from the records to enrich catalog entries with book covers.

ONIX files are created and deployed on a weekly basis. Updates include bibliographic metadata on new titles as well as updated information on previously sent records. ONIX is offered through an FTP server transfer as well as on a download platform. For more details see springer.com/booksellers

## **4.3. Populating your catalog with journals holdings**

If you are interested in getting your journal holdings into your catalog as well, we recommend using data from providers such as Serials Solutions.

In addition, you can also use the Springer API. Through Springer's API portal, you can query the metadata of more than 5 million documents, including journals and eBooks. Please see http://dev.springer.com for more information.

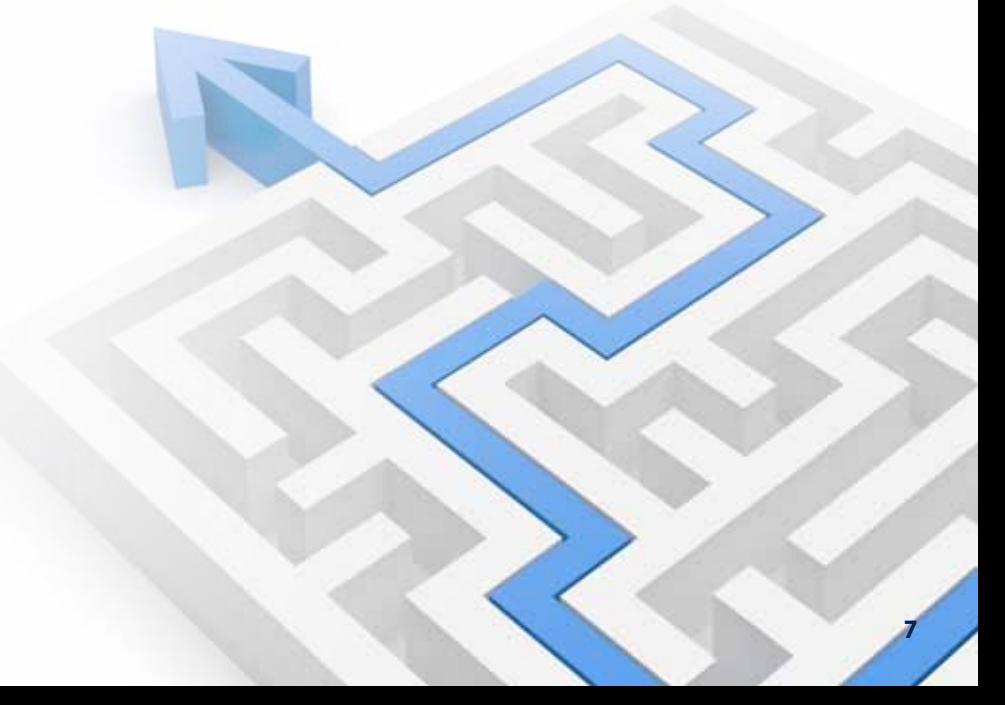

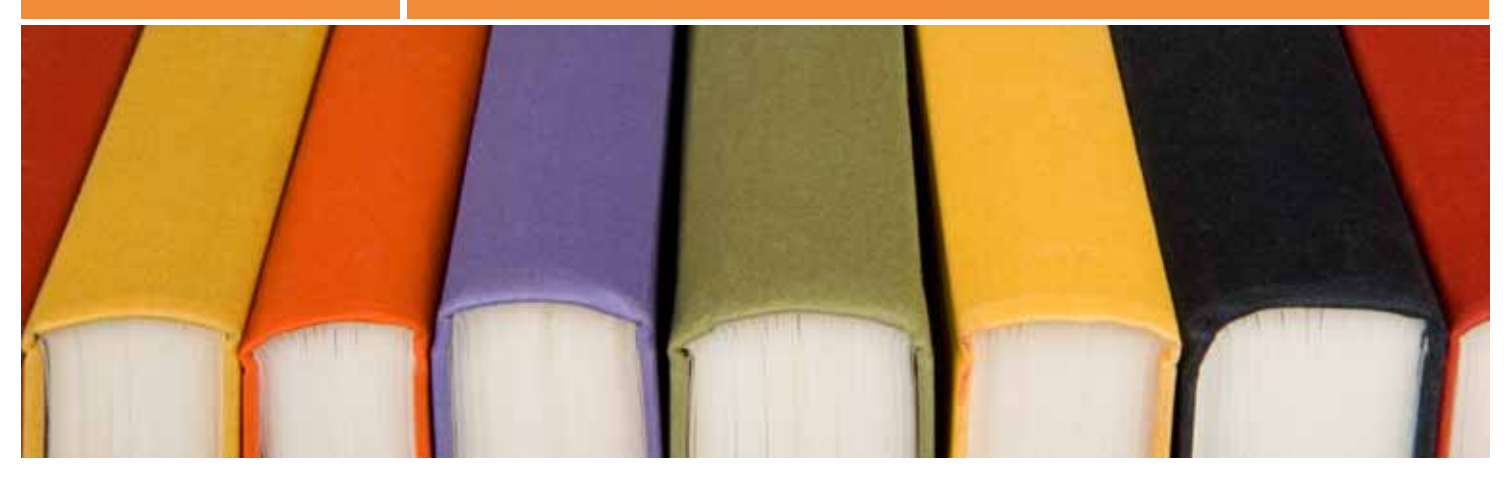

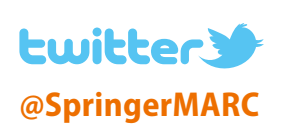

## **5. Stay up to date: Alert services and helpdesk**

We trust that the information in this guide will provide you with the tools and information you need to successfully implement Springer eBooks into your catalogs. Remember that Springer eBooks are published regularly throughout the copyright year you have purchased, so the loading of MARC records is an ongoing task (typically monthly).

- $\triangleright$  Sign up for the catalog update newsletter onspringer.com/marc, which provides alerts about any changes to the MARC program, and any issues that may arise.
- ▶ Contact Springer's MARC helpdesk (marc@springer.com) with questions relating to **the process of loading records.**
- ▶ Follow Springer's MARC twitter feed: @SpringerMARC.

## Make sure your eBooks are used ► springer.com/marc

## **Impact on usage after cataloging Impact on usage after cataloging Impact on usage after cataloging**

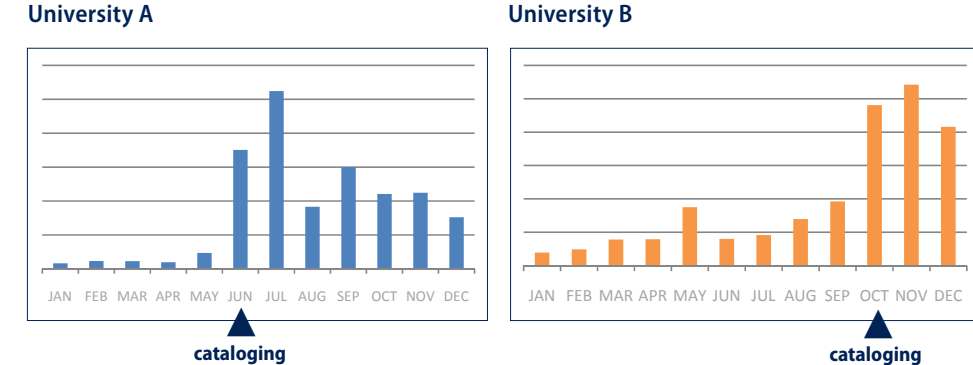

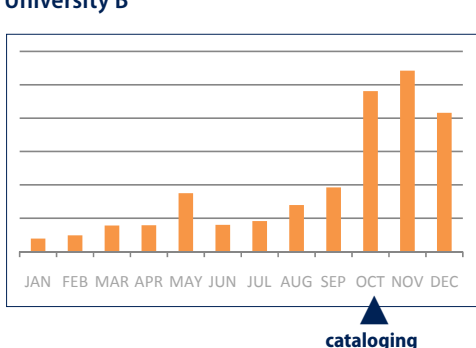